# **Dynamic Message of the Day (motd)**

## **Quellen**

- 1. <https://wiki.debian.org/motd>
- 2. <https://oitibs.com/debian-jessie-dynamic-motd/>
- 3. [https://unix.stackexchange.com/questions/246436/how-to-set-a-dynamic-message-of-the-day-m](https://unix.stackexchange.com/questions/246436/how-to-set-a-dynamic-message-of-the-day-motd-in-debian-jessie-8-2-for-ssh) [otd-in-debian-jessie-8-2-for-ssh](https://unix.stackexchange.com/questions/246436/how-to-set-a-dynamic-message-of-the-day-motd-in-debian-jessie-8-2-for-ssh)
- 4. [https://elhombrequereventodeinformacion.wordpress.com/2015/04/30/motd-handling-in-debian](https://elhombrequereventodeinformacion.wordpress.com/2015/04/30/motd-handling-in-debian-jessie-fixed/)[jessie-fixed/](https://elhombrequereventodeinformacion.wordpress.com/2015/04/30/motd-handling-in-debian-jessie-fixed/)

### **Setup**

```
# install lsb-release
apt install lsb-release
# install figlet to enable ASCII art
apt install figlet
# install lolcat to enable rainbow art
apt install lolcat
# install neofetch to display Linux Distribution art
apt install neofetch
# create directory
mkdir /etc/update-motd.d/
# change to new directory
cd /etc/update-motd.d/
# create dynamic files
touch 00-header && touch 10-sysinfo && touch 90-footer
# make files executable
chmod +x /etc/update-motd.d/*
# remove MOTD file
mv /etc/motd /etc/motd.BAK
# symlink dynamic MOTD file
ln -s /var/run/motd.new /etc/motd
# Optional: Fix bug in /etc/pam.d/sshd. See Source Link 3 and 4
nano /etc/pam.d/sshd
session optional pam_motd.so motd=/run/motd.dynamic.new
session optional pam motd.so noupdate
```
## **Config Files**

#### [00-header](https://dokuwiki.meinekleinefarm.net/doku.php?do=export_code&id=debian_jessie_motd&codeblock=1)

*#!/bin/sh #*

*# 00-header - create the header of the MOTD # Copyright (c) 2013 Nick Charlton # Copyright (c) 2009-2010 Canonical Ltd. # # Authors: Nick Charlton <hello@nickcharlton.net> # Dustin Kirkland <kirkland@canonical.com> # # This program is free software; you can redistribute it and/or modify # it under the terms of the GNU General Public License as published by # the Free Software Foundation; either version 2 of the License, or # (at your option) any later version. # # This program is distributed in the hope that it will be useful, # but WITHOUT ANY WARRANTY; without even the implied warranty of # MERCHANTABILITY or FITNESS FOR A PARTICULAR PURPOSE. See the # GNU General Public License for more details. # # You should have received a copy of the GNU General Public License along # with this program; if not, write to the Free Software Foundation, Inc., # 51 Franklin Street, Fifth Floor, Boston, MA 02110-1301 USA.* [ -r /etc/lsb-release ] && . /etc/lsb-release if [ -z "\$DISTRIB DESCRIPTION" ] && [ -x /usr/bin/lsb release ]; then *# Fall back to using the very slow lsb\_release utility* DISTRIB DESCRIPTION=\$(lsb release -s -d) fi figlet \$(**hostname**) printf "**\n**" printf "Welcome to %s (%s).**\n**" "**\$DISTRIB\_DESCRIPTION**" "**\$(uname -r)**" printf "**\n**"

#### [10-sysinfo](https://dokuwiki.meinekleinefarm.net/doku.php?do=export_code&id=debian_jessie_motd&codeblock=2)

```
#!/bin/bash
#
# 10-sysinfo - generate the system information
# Copyright (c) 2013 Nick Charlton
#
# Authors: Nick Charlton <hello@nickcharlton.net>
#
# This program is free software; you can redistribute it and/or
```

```
modify
# it under the terms of the GNU General Public License as published
by
# the Free Software Foundation; either version 2 of the License, or
# (at your option) any later version.
#
# This program is distributed in the hope that it will be useful,
# but WITHOUT ANY WARRANTY; without even the implied warranty of
# MERCHANTABILITY or FITNESS FOR A PARTICULAR PURPOSE. See the
# GNU General Public License for more details.
#
# You should have received a copy of the GNU General Public License
along
# with this program; if not, write to the Free Software Foundation,
Inc.,
# 51 Franklin Street, Fifth Floor, Boston, MA 02110-1301 USA.
date=`date`
load=`cat /proc/loadavg | awk '{print $1}'`
root_usage=`df -h / | awk '/\// {print $(NF-1)}'`
memory_usage=`free -m | awk '/Mem:/ { total=$2 } /buffers\/cache/ {
used=$3 } END { printf("%3.1f%%", used/total*100)}'`
swap_usage=`free -m | awk '/Swap/ { printf("%3.1f%%", "exit
!$2;$3/$2*100") }'`
users=`users | wc -w`
time=`uptime | grep -ohe 'up .*' | sed 's/,/\ hours/g' | awk '{ printf
$2" "$3 }'`
processes=`ps aux | wc -l`
ip=`ifconfig $(route | grep default | awk '{ print $8 }') | grep "inet
addr" | awk -F: '{print $2}' | awk '{print $1}'`
echo "System information as of: $date"
echo
printf "System load:\t%s\tIP Address:\t%s\n" $load $ip
printf "Memory usage:\t%s\tSystem uptime:\t%s\n" $memory_usage "$time"
printf "Usage on /:\t%s\tSwap usage:\t%s\n" $root_usage $swap_usage
printf "Local Users:\t%s\tProcesses:\t%s\n" $users $processes
echo
```
[90-footer](https://dokuwiki.meinekleinefarm.net/doku.php?do=export_code&id=debian_jessie_motd&codeblock=3)

```
#!/bin/sh
#
# 90-footer - write the admin's footer to the MOTD
# Copyright (c) 2013 Nick Charlton
# Copyright (c) 2009-2010 Canonical Ltd.
#
# Authors: Nick Charlton <hello@nickcharlton.net>
```
*# Dustin Kirkland <kirkland@canonical.com> # # This program is free software; you can redistribute it and/or modify # it under the terms of the GNU General Public License as published by # the Free Software Foundation; either version 2 of the License, or # (at your option) any later version. # # This program is distributed in the hope that it will be useful, # but WITHOUT ANY WARRANTY; without even the implied warranty of # MERCHANTABILITY or FITNESS FOR A PARTICULAR PURPOSE. See the # GNU General Public License for more details. # # You should have received a copy of the GNU General Public License along # with this program; if not, write to the Free Software Foundation, Inc., # 51 Franklin Street, Fifth Floor, Boston, MA 02110-1301 USA.* [ -f /etc/motd.tail ] && **cat** /etc/motd.tail || **true**

From: <https://dokuwiki.meinekleinefarm.net/>- **Meine kleine Dokumentation**

Permanent link: **[https://dokuwiki.meinekleinefarm.net/doku.php?id=debian\\_jessie\\_motd](https://dokuwiki.meinekleinefarm.net/doku.php?id=debian_jessie_motd)**

Last update: **2018/02/22 14:40**

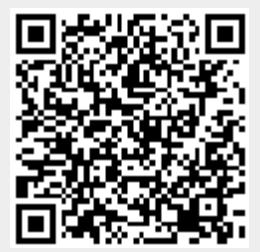